# Sync-One2® v2

# API reference

Sync-One2<sup>®</sup> is a registered trademark of Harkwood Services Ltd.

© Harkwood Services Ltd, all rights reserved

Issue 18.07 FW 2.0.0

#### **General information**

Notes / Tips provide helpful information on a particular item

Warnings are to ensure correct operation of equipment and prevent damage

#### **Formats used within this document**

Commands and responses all terminate with a Carriage Return shown as  $\triangleleft$ This is ASCII code 13 or 0x0D

Commands and responses are shown in the fonts as below;

Command 0123⏎

+00,0,0,S,O⏎

Commands and data are not case sensitive unless otherwise stated.

#### **Command compatibility**

The details within this document are with reference to the firmware version shown on the front page and footer of this document.

Should a command be unavailable, please check the firmware version installed in your product and upgrade as required.

### **Connection**

Connection to a host is via a USB Mini‐B port located on the left‐hand side of the unit. This supplies power and disables the auto shutoff timer when in use.

A USB cable of 2m or less is recommended

When connected this presents as a USB Serial port and should be detected and installed without the need for additional drivers on Windows, Apple, or Linux computers.

Communication parameters for the port are;

Baud rate 115,200 Data bits 8 Parity None Stop bits 1 Flow Control None

### **Command Format**

Commands issued are not echoed back to the sender, but confirmed with either an  $OK \oplus$ returned value or an error message.

For example;

Command

APIA

Reply

OK씐

If there is an error the reply will always start ERR then contain text to help identify the problem.

ERR error description<sup>®</sup>

Generic non‐command specific errors returned are

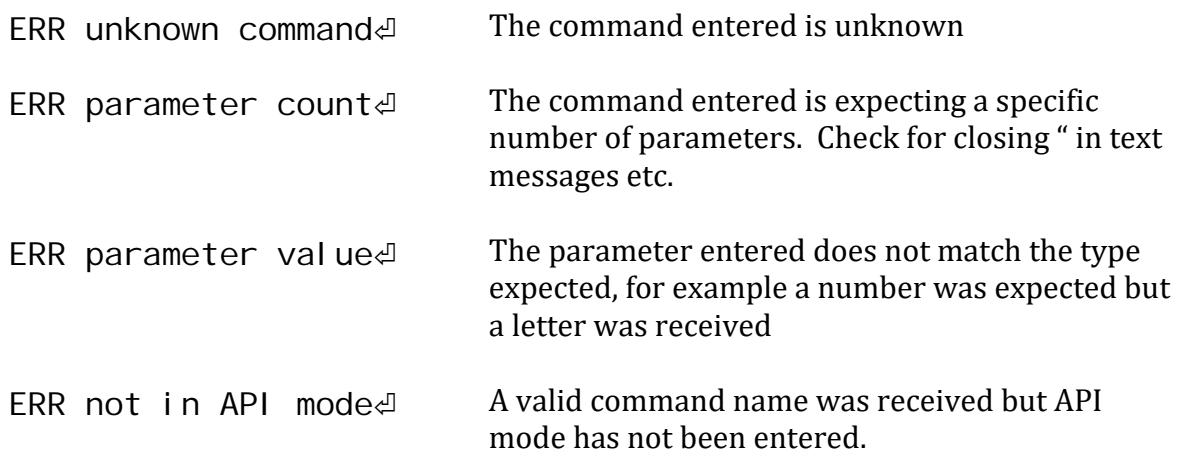

The use of a simple ASCII human readable API enables the end user to easily automate tasks using a language such Python. Where multiple items of data are returned they are done so as CSV data for easier onward processing.

## **Operating Modes**

Sync‐One2 runs in three distinct modes;

- Measurement mode, where the actual readings are taken and displayed in real time
- Menu mode, to display statistics and set various system options
- API mode, where Sync-One2 comes under remote control

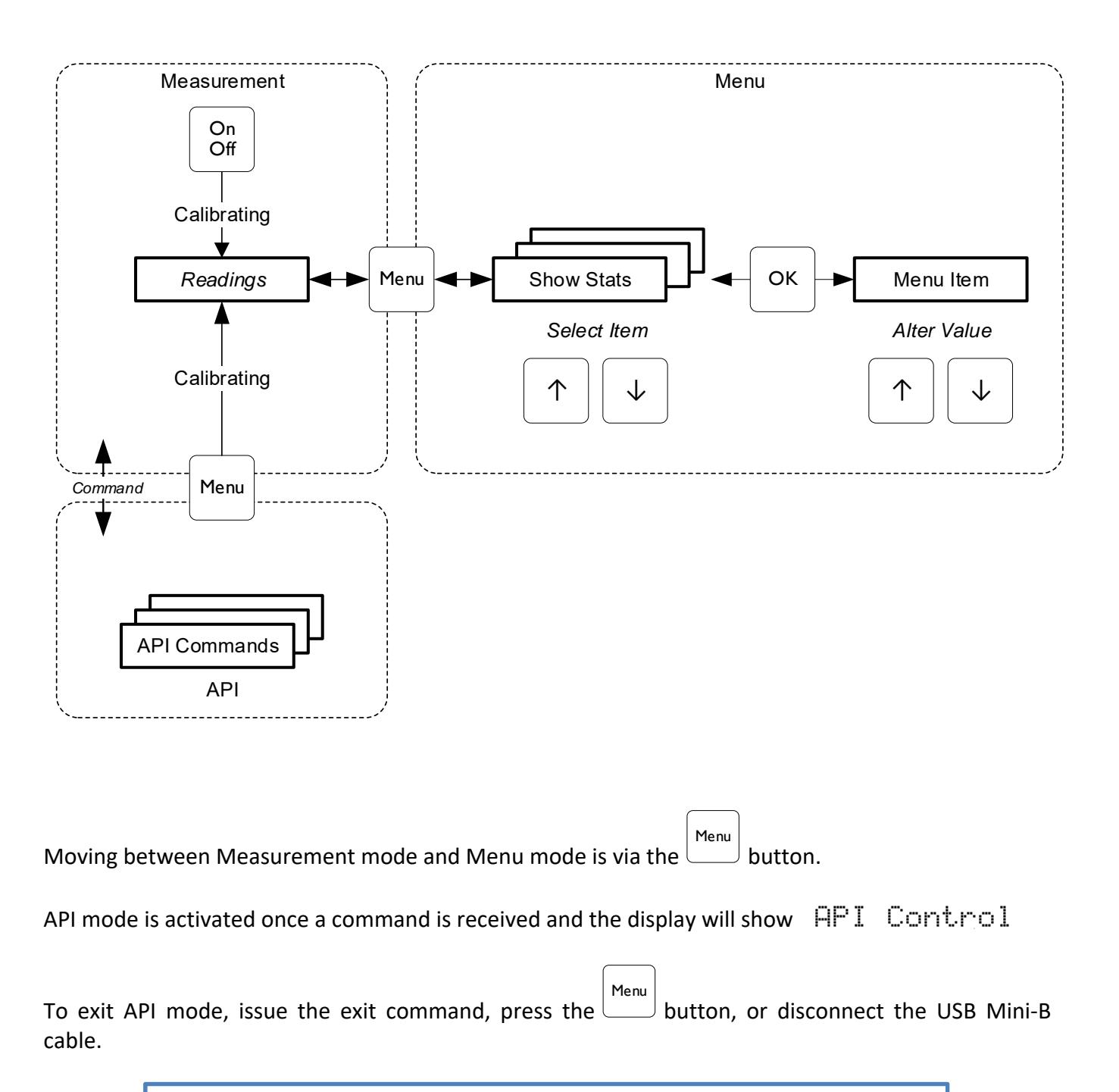

The Auto Off feature is automatically disabled in API mode

## **Data logging**

Sync-One2 v2 will automatically log measurements taken in real time to the host whilst in Measurement mode.

When entering Measurement mode Sync-One2 v2 sends

START⏎

When a reading is taken, this is sent in milliseconds as displayed on the main display

+010신 - $005 \text{d}$ 

When exiting Measurement mode Sync‐One2 sends

STOP⏎

#### **Activate API mode**

When connected to the host computer Sync-One2 v2 will automatically switch on and enter Measurement mode. The initial character of the first command received will transfer from Measurement mode into API mode, this is to ensure readings taken are not interrupted by processing incoming commands.

Once in API mode the display will then show **API** Control

When commands are issued the display will act as normal for that option but remains under API control.

## **Commands**

The following commands are available, each is covered in more detail later in this document.

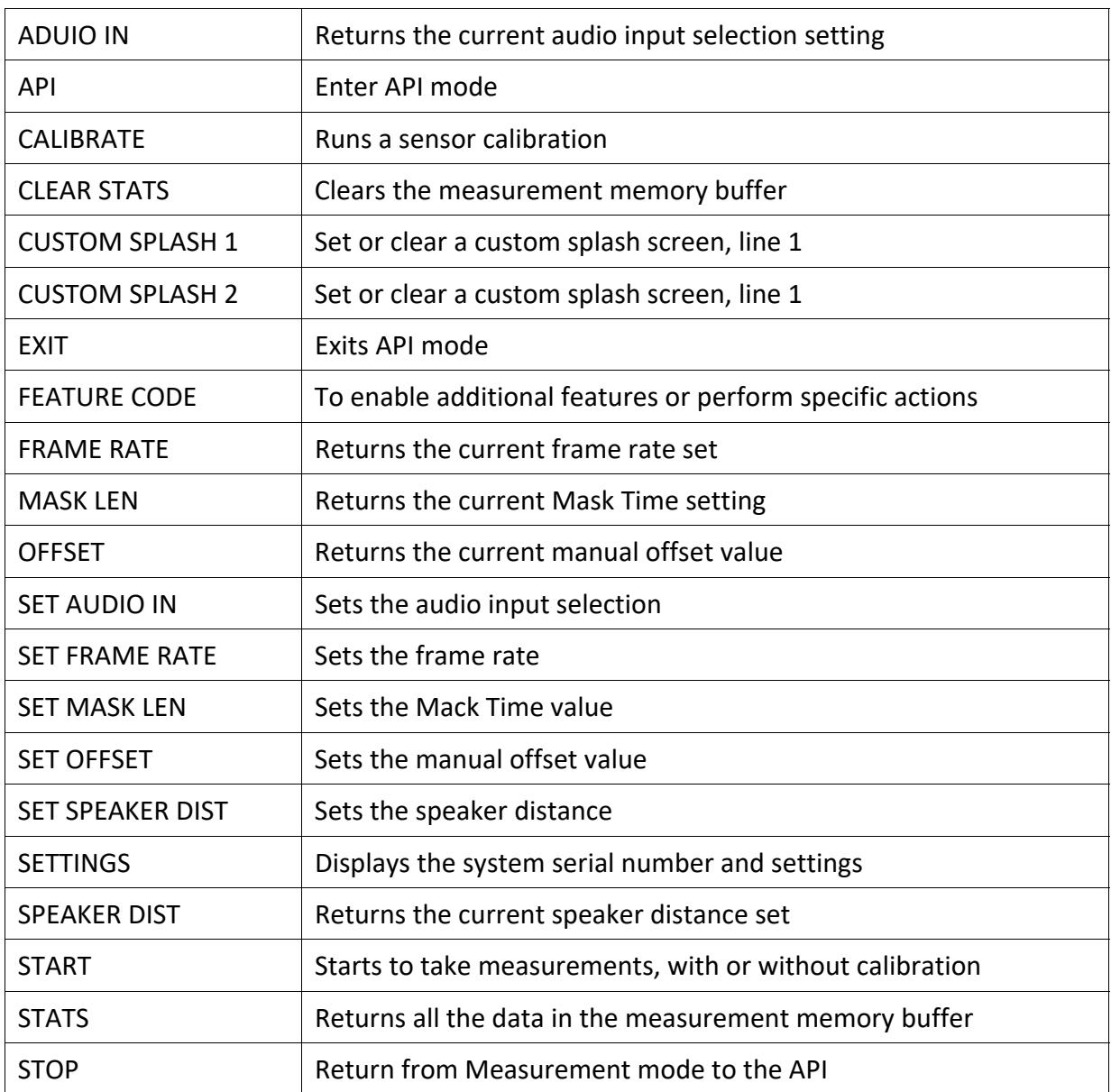

## **Details of each command**

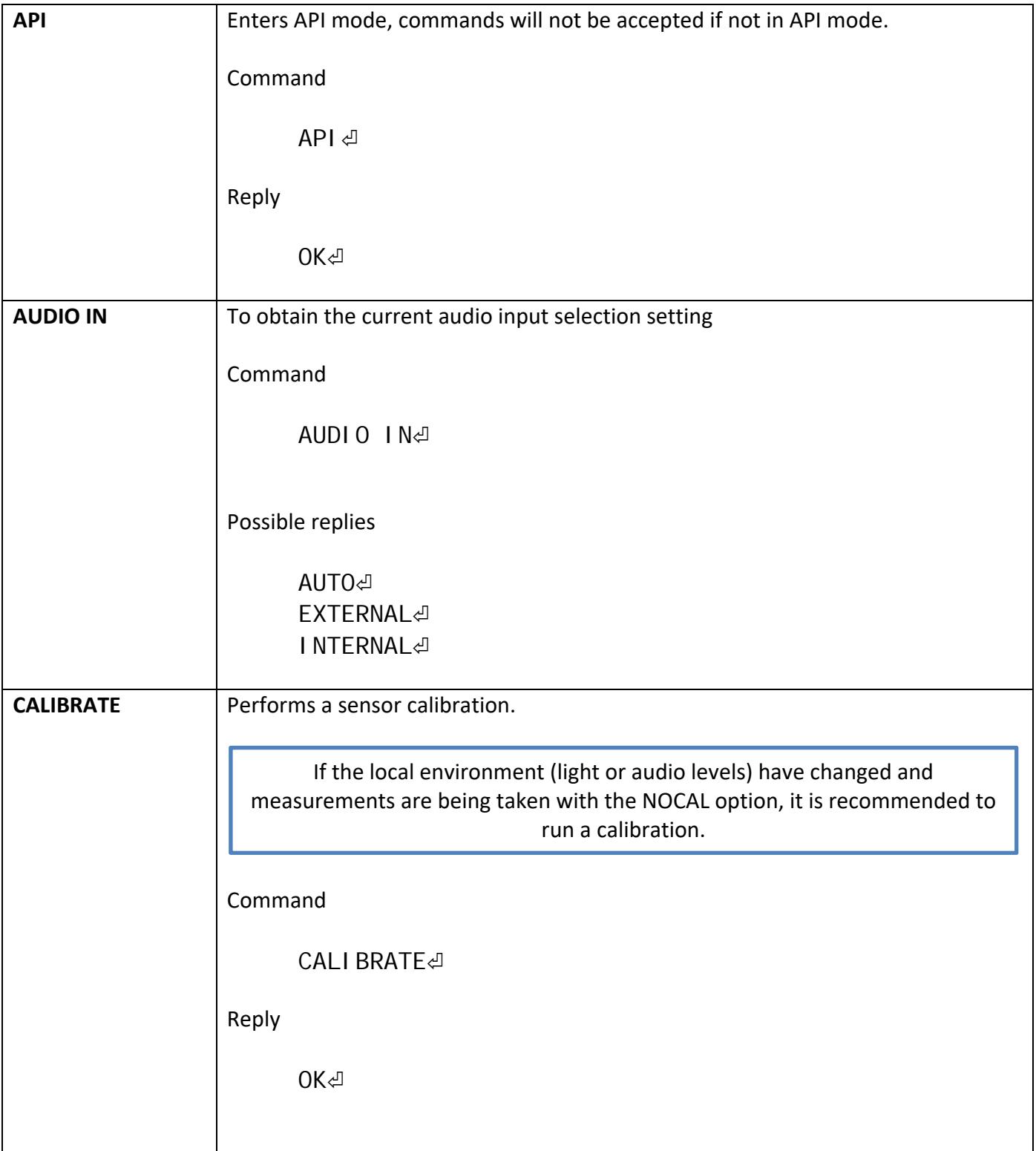

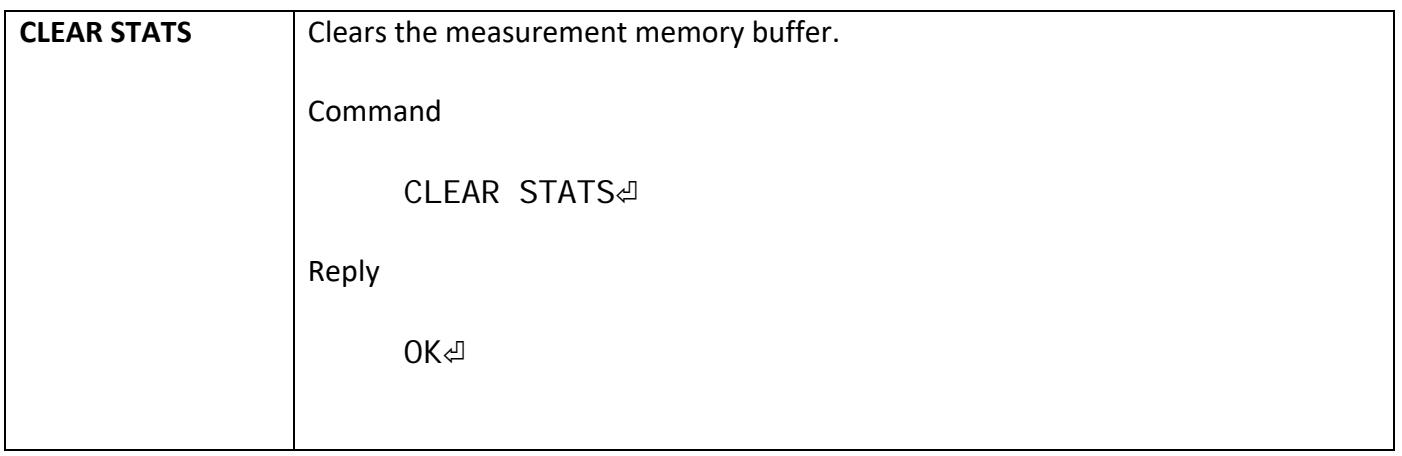

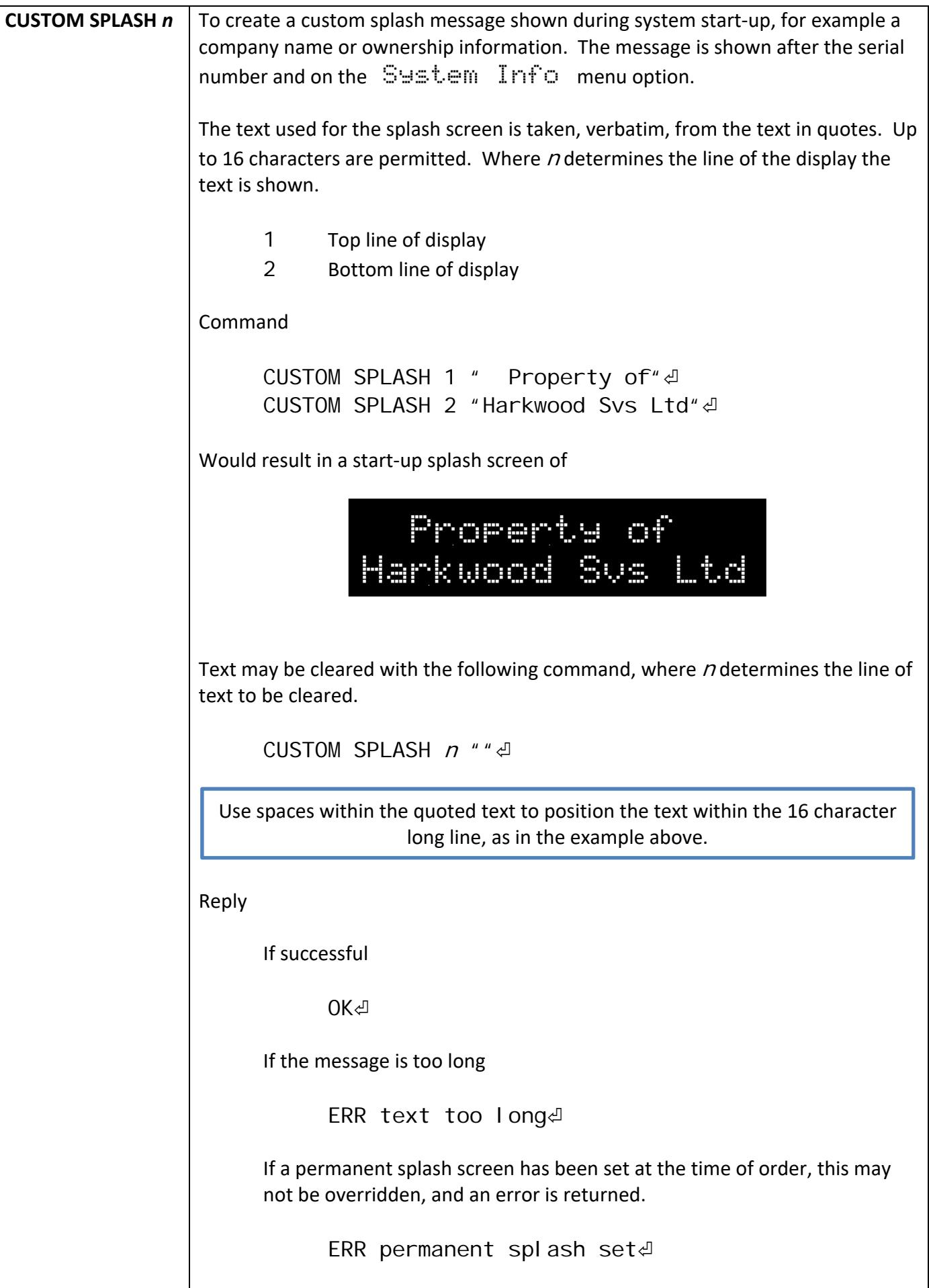

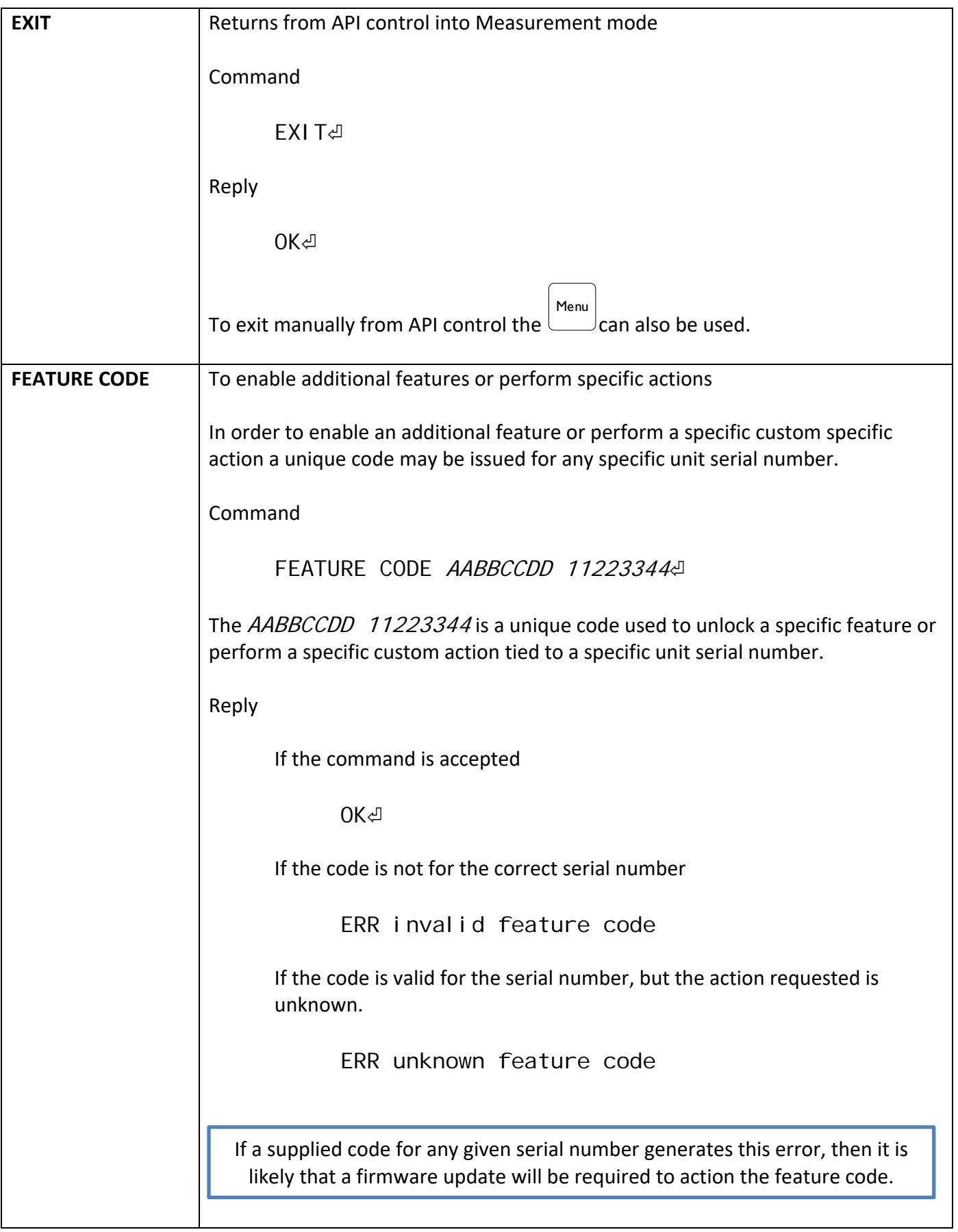

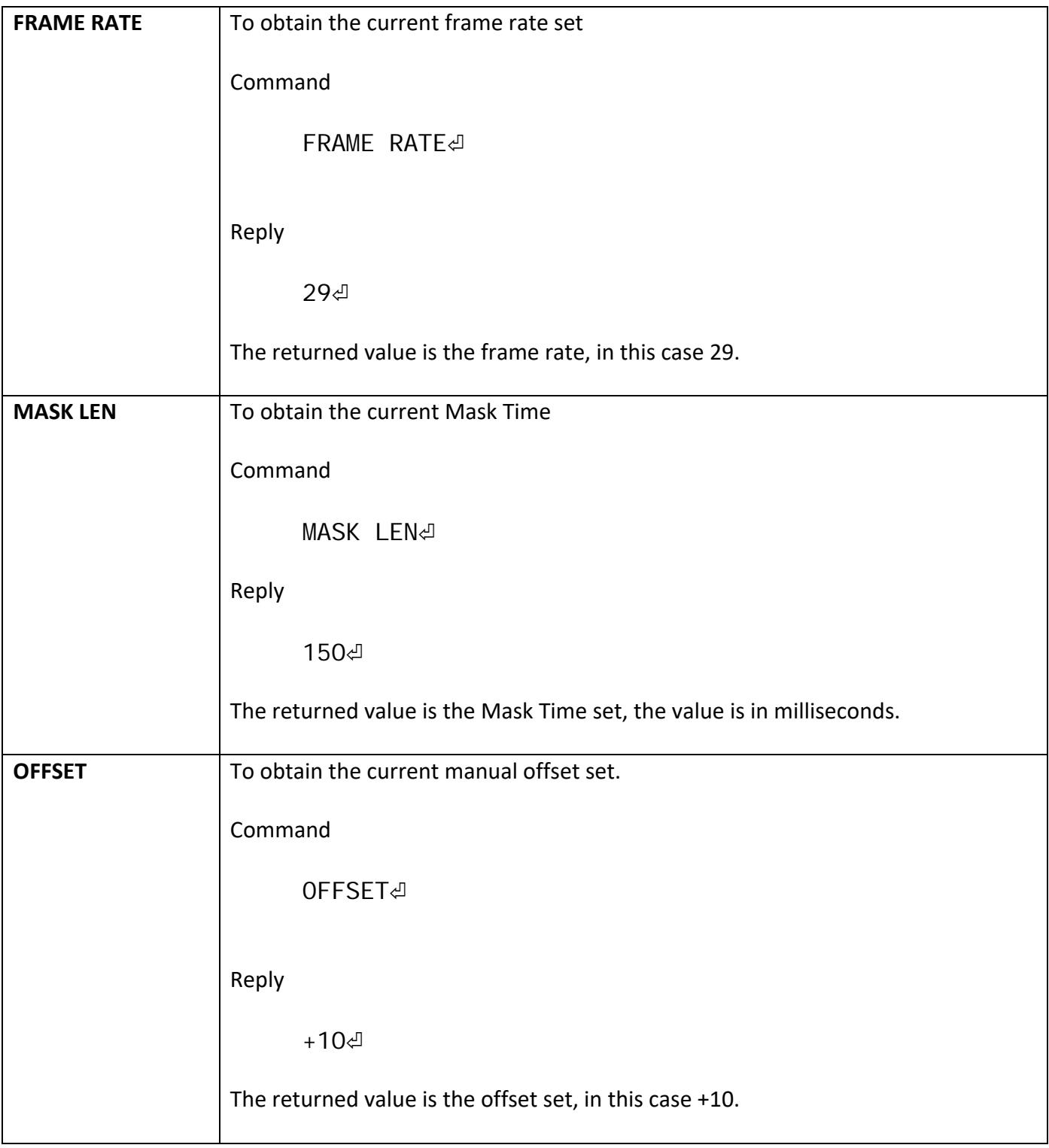

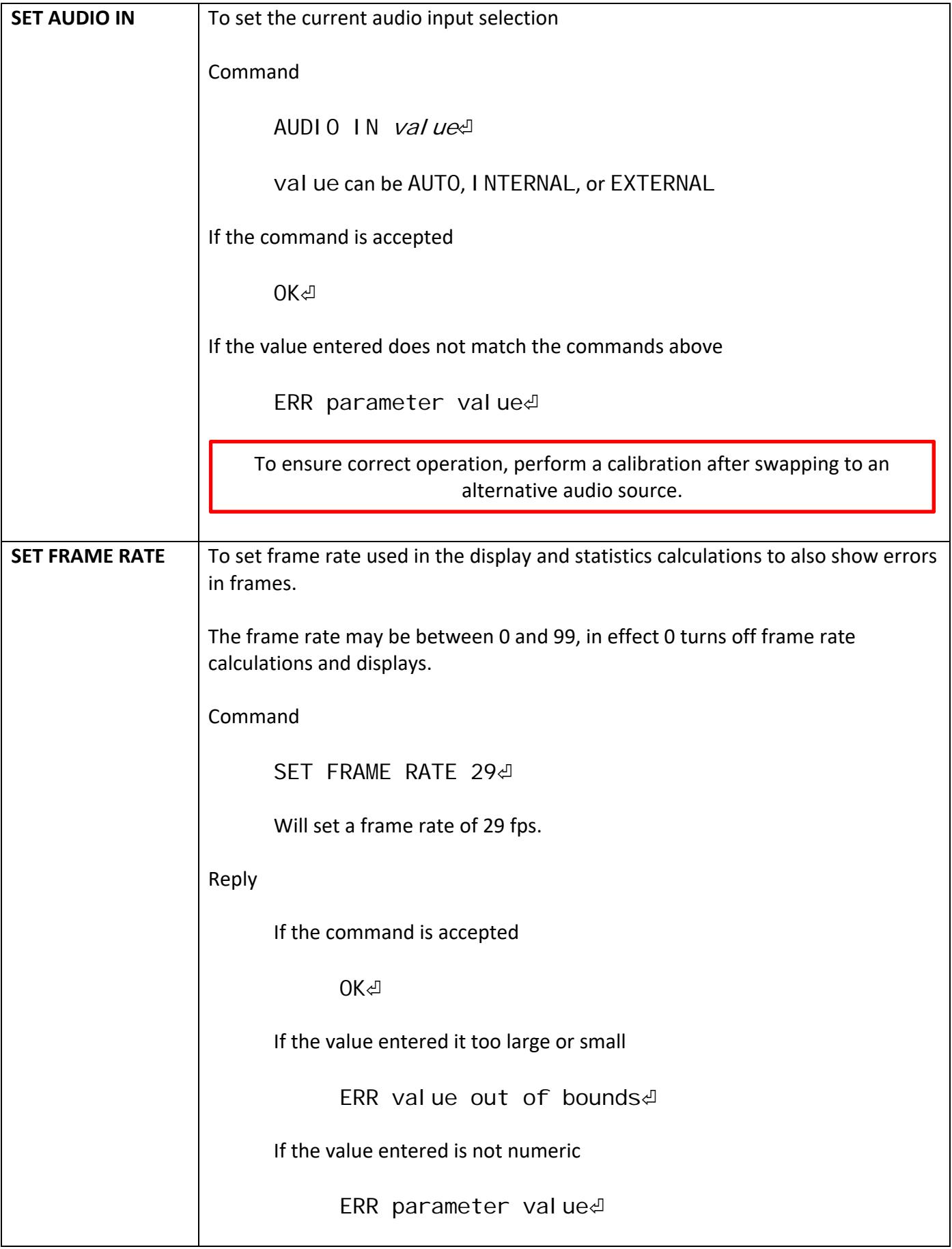

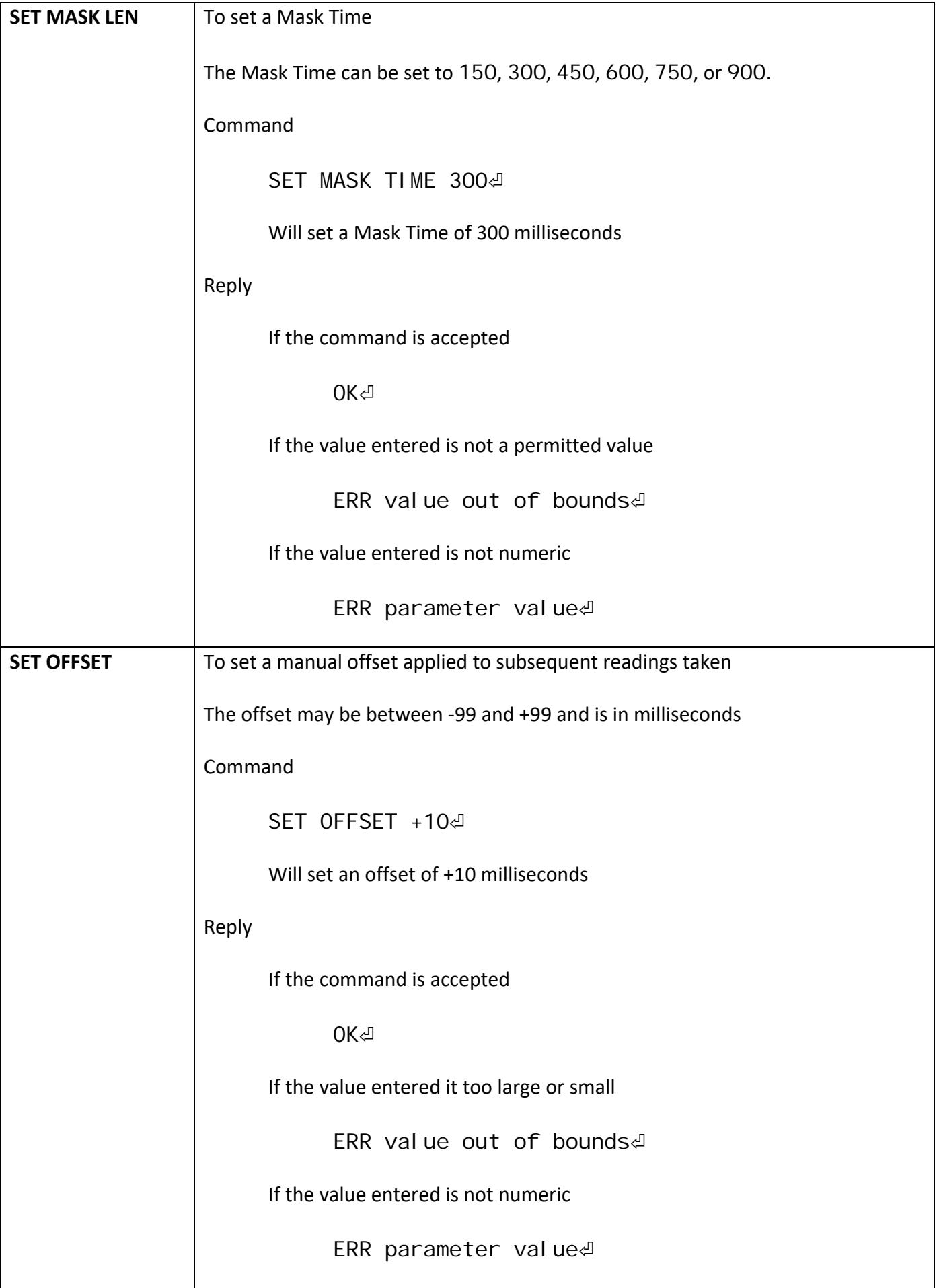

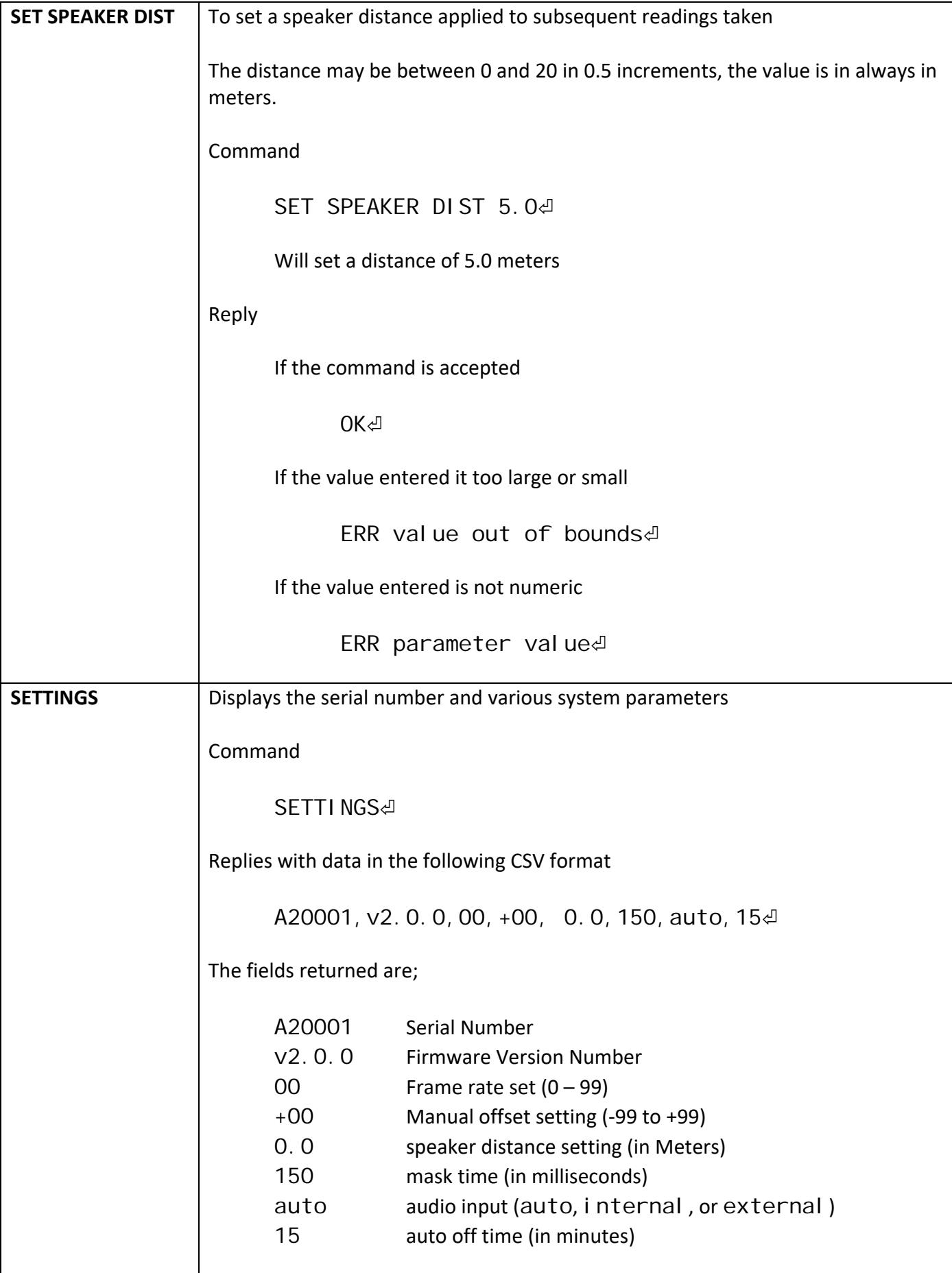

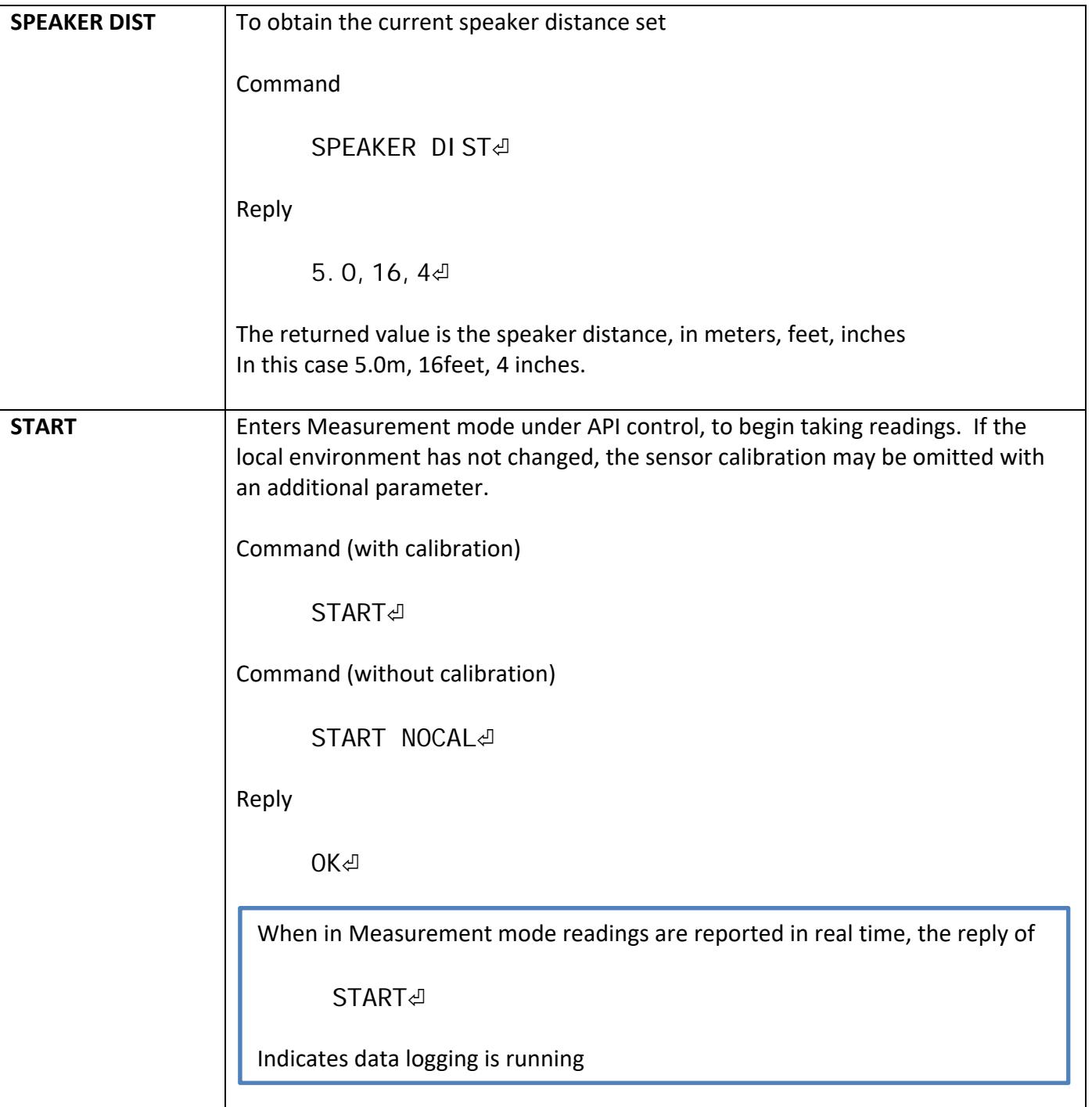

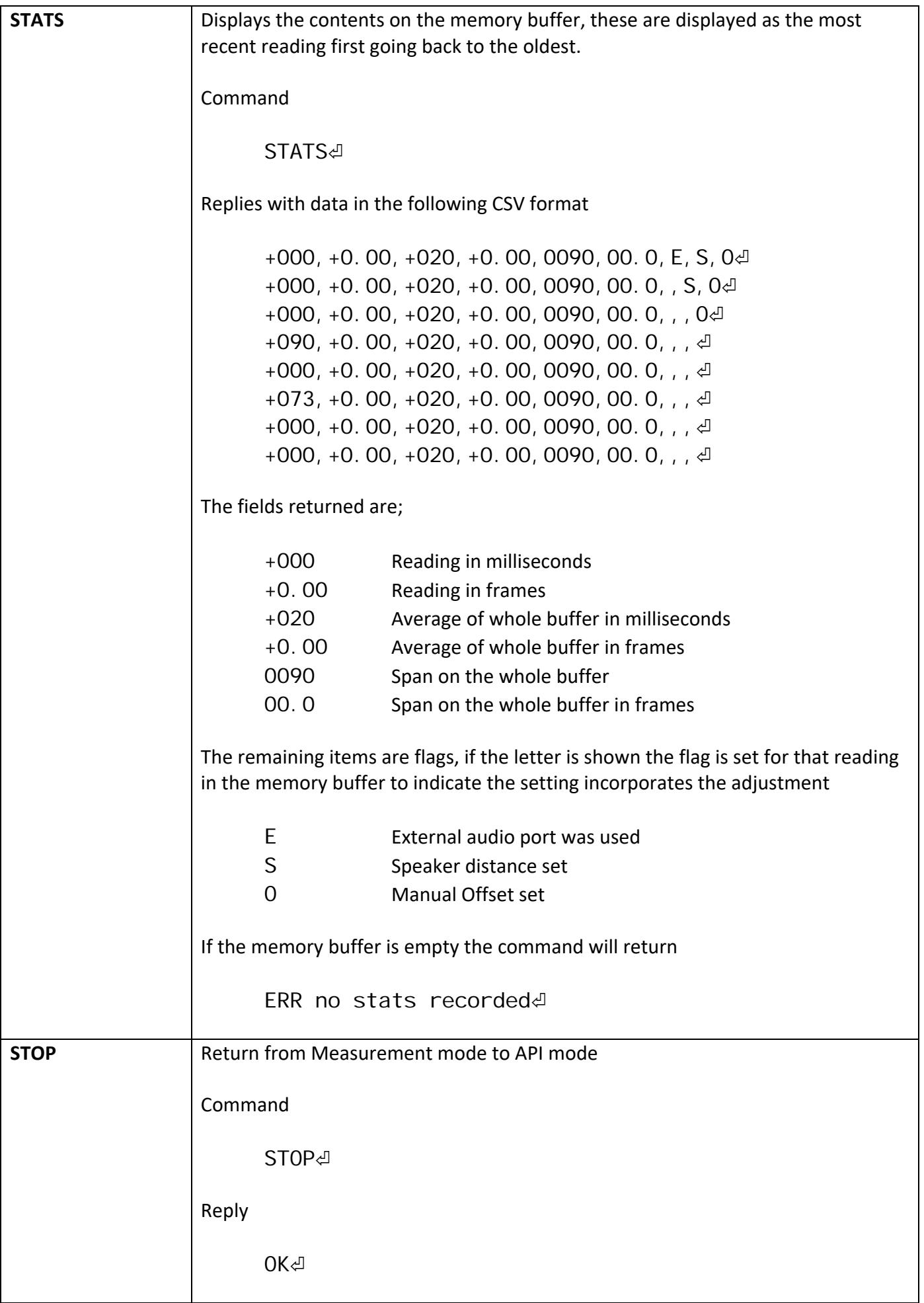

Sync‐One2® is a registered trademark of Harkwood Services Ltd

For additional support or information please visit the website, or e-mail sync-one2@harkwood.co.uk

Sync‐One2 is designed and manufactured in Cambridge, UK, by Harkwood Services Ltd.

© Harkwood Services Ltd